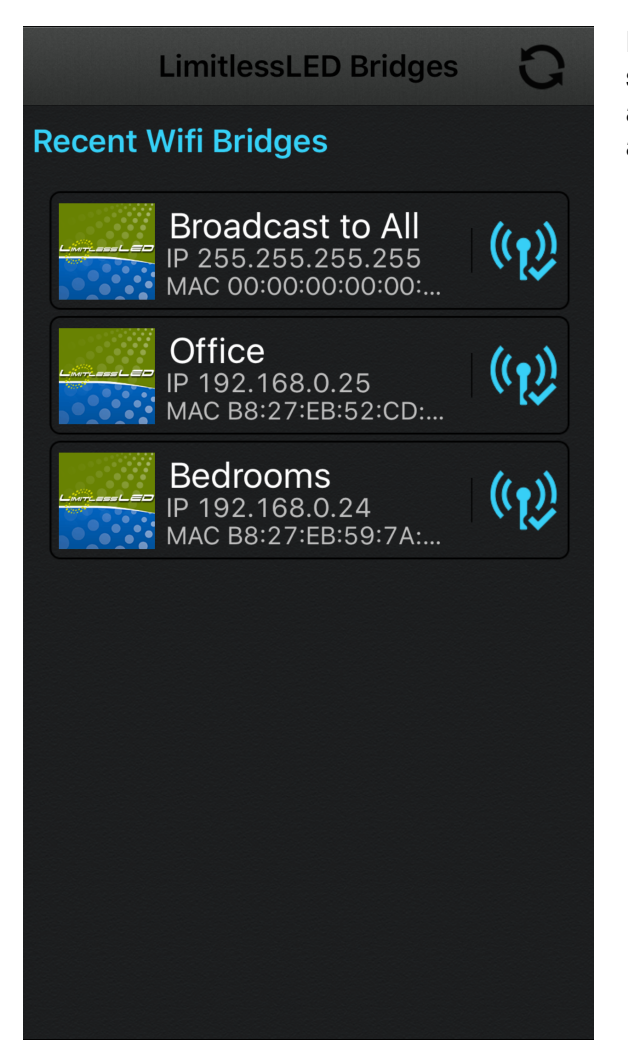

First of all get the LimitlessLED app from the app store. This will list your bridge and it's internal IP address. Alternatively use the Home Remote app and search for the bridge.

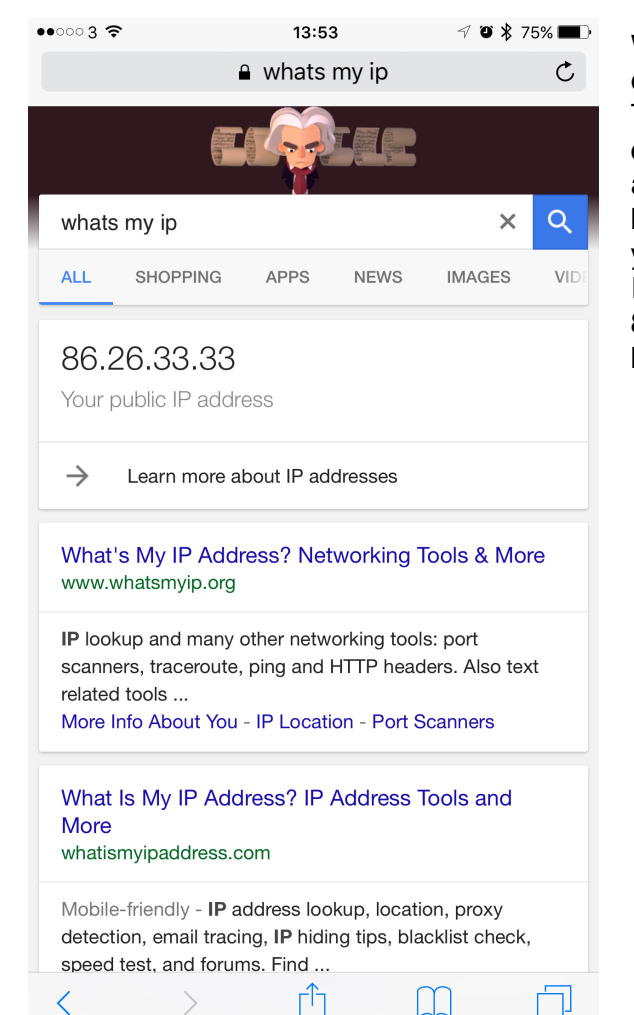

We will be using the "Bedrooms" bridge for this example, with an IP address of 192.168.0.24. The next step is to find our external IP. Virgin do not offer a static external IP but it very rarely changes, and if it does so it will be if the modem loses power, but even then it's not certain it will change. To find your external IP search google for "what's my IP" (without quotes). Here you can see my IP is 86.26.33.33 - I will use this IP in this document, but be aware you need to use yours instead.

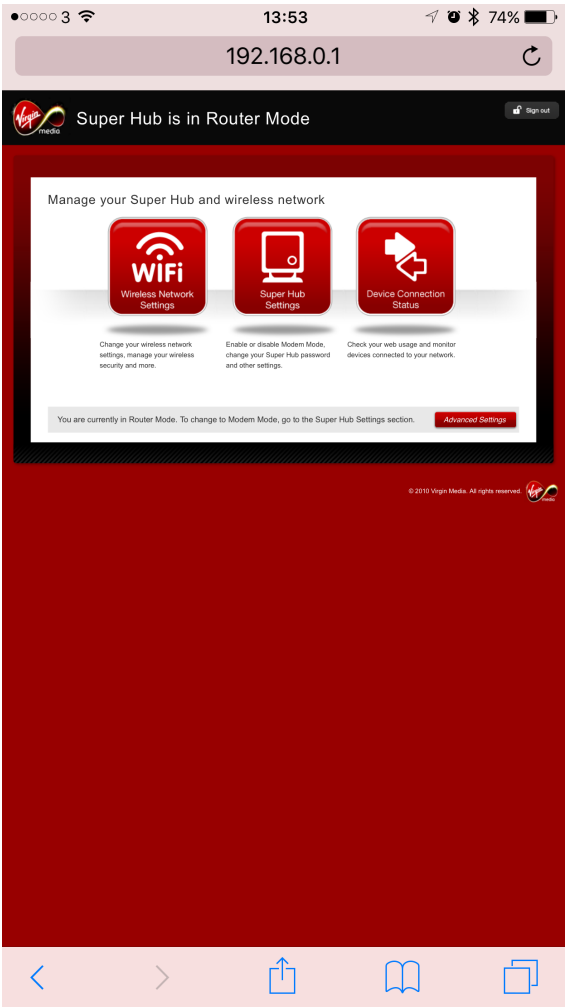

 $\bullet$   $\bullet$   $\circ$   $\circ$   $\circ$   $\circ$  $13:53$  $\neg$  0  $\nparallel$  74% 192.168.0.1  $\Box$  Security Firewall IP Filtering MAC Filtering Port Blocking Port Forwarding Port Triggering  $DMZ$ Device Managem Device Status Network Status User Interface Management Back-up/Restore Reboot Device/Reset Device  $\Box$  Logs Network Log Firewall Log  $Q$  DHCP **DHCP Settings DHCP Reservation**  $\Box$  UPnP  $UPnP$  $\Box$  To Ping

In your browser go to 192.168.0.1 - Your Virgin routers set up page (password is written on router if you haven't changed it). Once in, to go the "Advanced Settings" in the bottom right.

In the Security sub section you will see "Port Forwarding", select it.

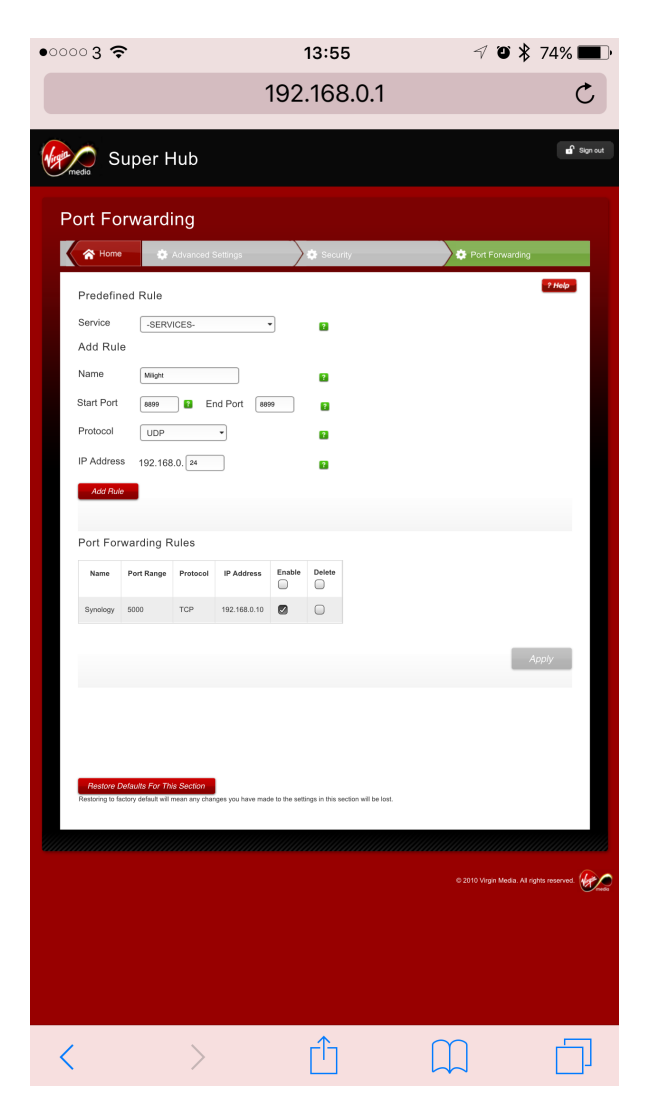

Add a name. The start and end port should both be 8899. Protocol is UDP. IP Address should be the internal IP address of your bridge, so here for this example it is 192.168.0.24.

Press "Add Rule" then press "Apply" - Be sure to have pressed both before leaving this screen.

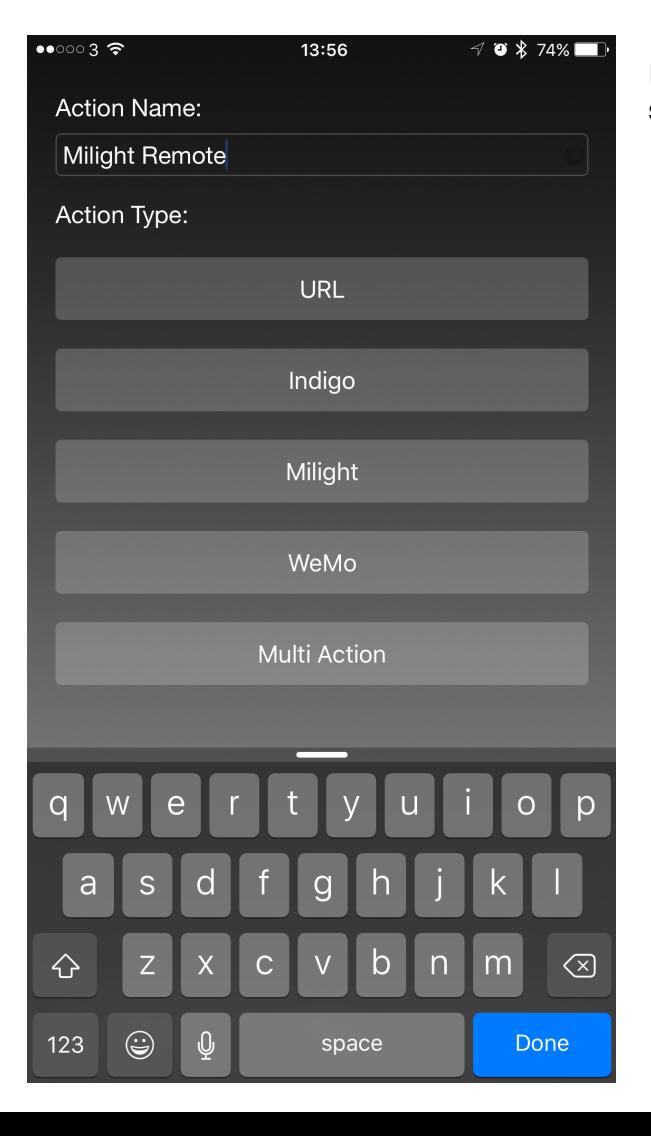

In Home Remote, add a new action and then select "Milight".

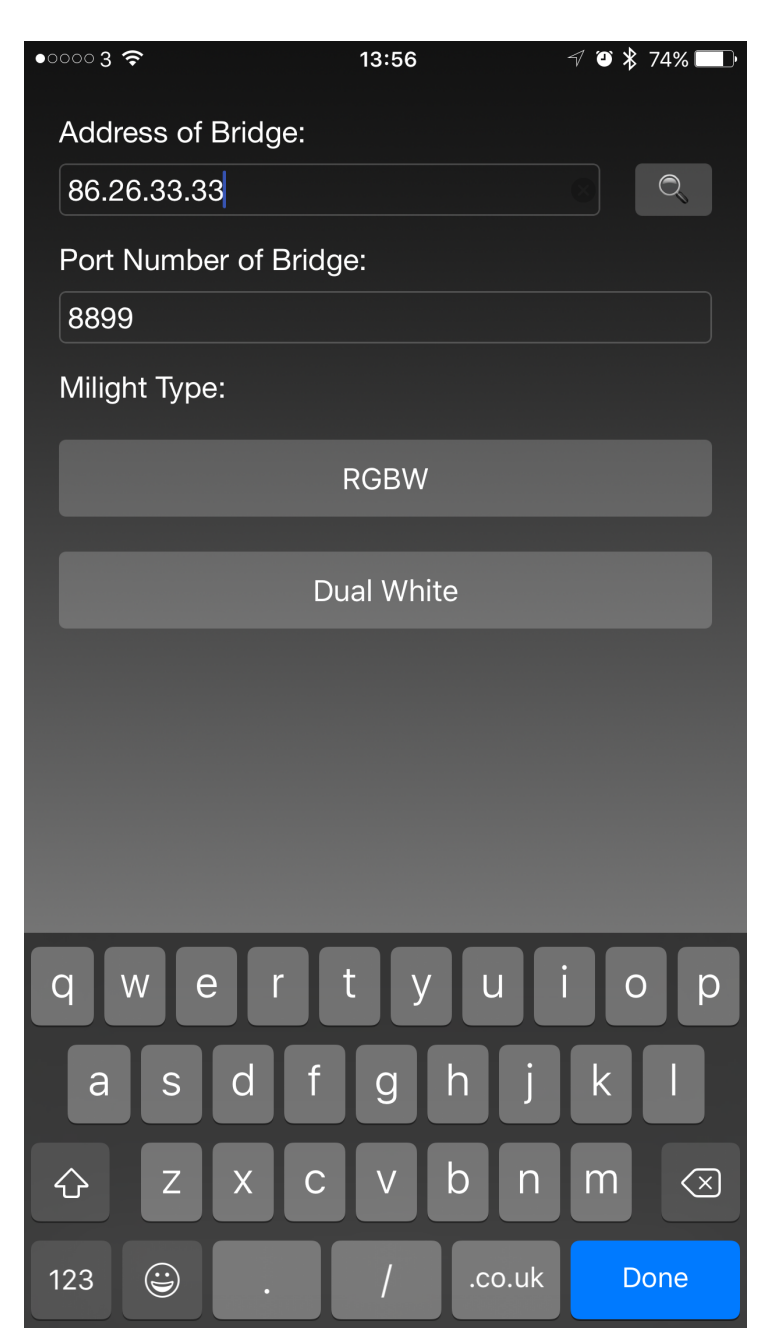

Add your EXTERNAL IP in the "address of bridge" field and leave port at 8899.

Set up your light as required and then press Add Action". Pull down the today screen and test your action.

Things to note. UDP is a "fire and forget" protocol, there is no response and guarantee it will get to the location. It might be you need to press the button a couple of times if the packets journey is perilous (lots are, TCP has a mechanism to handle it).

Just so you can understand what is happening, Home Remote will send the command to 86.26.33.33 and port 8899. The router knows to pass anything that comes in on 8899 to the local IP address and your bridge should handle it.

Let me know if this helps.

Ta,

G